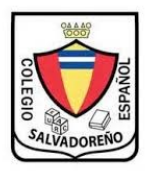

## *COLEGIO* **SALVADOREÑO** *ESPAÑOL GUÍA 2 DE INFORMÁTICA SEXTO GRADO*

## *imprime la siguiente guiá y complementa cada uno de los ejercicios. En hojas de papel bond tamaño carta folder rojo*

- *1. como se activan y se desactivan las barras de herramientas*
- *2. como se guarda un documento*
- *3. como se abre un documento*
- *4. como pone un nuevo documento*
- *5. como se pone un nuevo documento de una plantilla ya existente*
- *6. como se cierra un documento*
- *7. como se cierran todos los documentos*
- *8. como se pueden abrir varios documentos*
- *9. como se puede guardar un documento con contraseña o Password*

*10.como se puede guardar un documento como pagina de Internet*

*11. como se puede guardar un documento ya guardado con otro nombre*

*12.como se le puede cambiar el nombre a un documento guardado*

*13.como se puede eliminar un documento en Word ya guardado*

*14.como se pueden cambiar los márgenes de un documento*

*15.como se puede cambiar el tamaño de papel y su orientación*

*16.como se pueden poner dos paginas por hoja*

*17. como se pude imprimir un documento*

*18.como se pueden imprimir solo un total de hojas en un documento 19.como se pueden indicar números de copias a imprimir 20.como se puede imprimir solo en grises o en color según preferencias 21.como se puede ver un documento antes de imprimirlo 22.como se puede reducir un documento hasta ajustar 23.como se puede retroceder si nos equivocamos en algún paso 24.como se puede seleccionar un texto 25.como se puede copiar un texto*